Knowledgebase > Technology > eduroam | Free Campus Wi-Fi > Manually connect to eduroam from any device

#### Manually connect to eduroam from any device

helpdesk@nmit.ac.nz - 2024-02-22 - eduroam | Free Campus Wi-Fi

# Connect to eduroam Wi-Fi network manually (when you do not want to install CAT tool or install geteduroam app because your

device has no internet or mobile data)

Some devices may pop up with a warning message to validate the certificate. Accept and connect.

eduroam Coverage map

### Android phone / tablet

Connect to eduroam if available for you in the Wi-Fi list

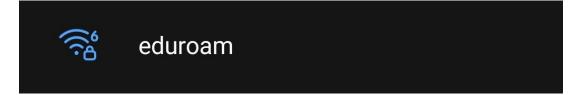

Use your current NMIT email address and password to authenticate and please select EAP method and certificate settings as below \*\*\* these settings may change depend on the version of Android phone\*\*\*

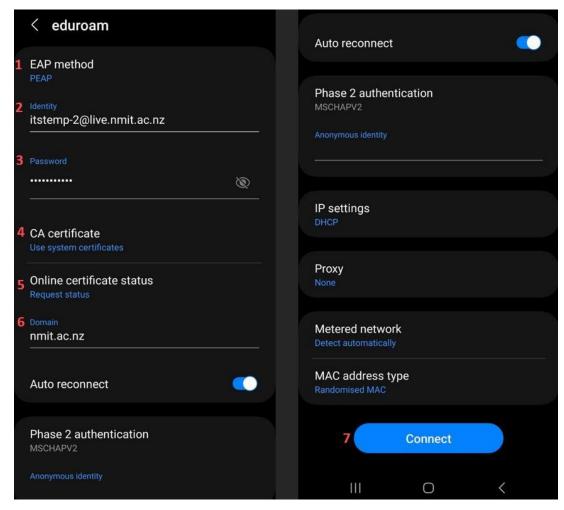

Now you will see your Android device is connected to **eduroam** Wi-Fi network.

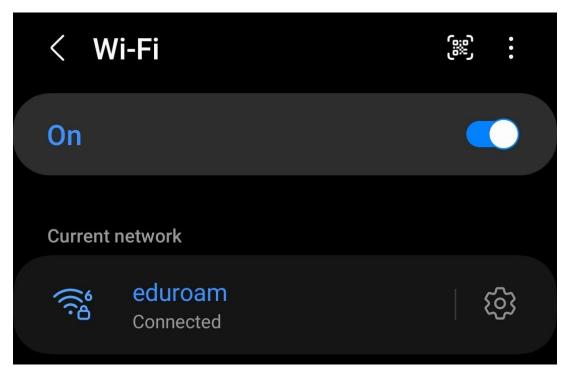

iPhone, iPad devices

Connect to eduroam if available for you in the Wi-Fi list

Use your current NMIT email address and password to authenticate and Join

Always check the Certificate by clicking More Details to see this is valid e.g., "eduroam.nmit.ac.nz" and Trust

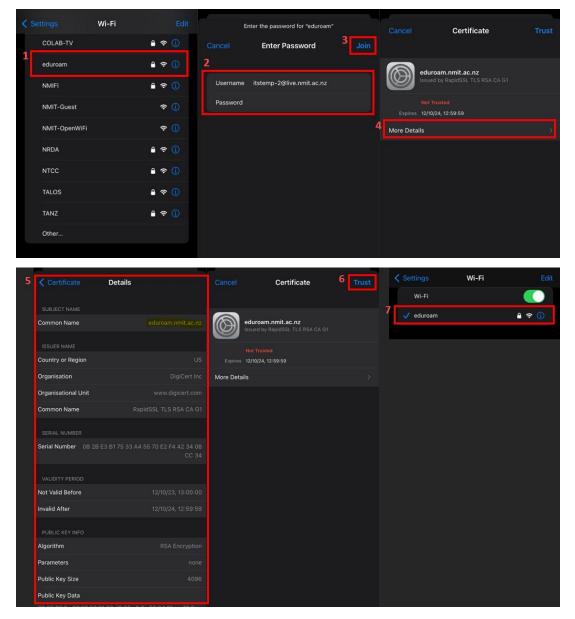

Now you will see your Apple iOS device is connected to **eduroam** Wi-Fi network.

#### Windows laptop

Connect to eduroam if available for you in the Wi-Fi list

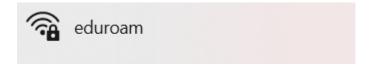

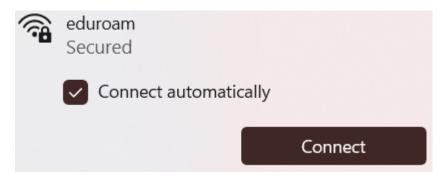

Always check the certificate details to verify and connect

| ()<br>() | eduroam<br>Connecting                                                                                                    |                        |  |  |  |
|----------|----------------------------------------------------------------------------------------------------|------------------------|--|--|--|
|          | Continue connecting?<br>If you expect to find ed<br>go ahead and connect.<br>different network with t<br>Hide certificate details                                                            | Otherwise, it may be a |  |  |  |
|          | Issued to: eduroam.nmit.ac.nz<br>Issued by: RapidSSL TLS RSA CA G1<br>Server thumbprint: 1B 9F DF 2B 14 4C 86 80<br>C3 A8 BD 1B DA DC 19 3C 8F 49 5E A7                                      |                        |  |  |  |
|          | Connect                                                                                                    | Cancel                 |  |  |  |
|          |                                                                                                    |                        |  |  |  |
| <u>.</u> | eduroam<br>Secured                                                                                                    |                        |  |  |  |
|          | Continue connecting?<br>If you expect to find eduroam in this location,<br>go ahead and connect. Otherwise, it may be a<br>different network with the same name.<br>Show certificate details |                        |  |  |  |
|          |                                                                                                    | le same name.          |  |  |  |

Use your current NMIT email address and password to authenticate

| eduroam<br>Secured        |            |     |
|---------------------------|------------|-----|
| Enter your username an    | d password |     |
| itstemp-2@live.nmit.a     | ic.nz      |     |
| •••••                     |            | 0   |
| Connect using a certifica | te         |     |
| ОК                        | Cancel     |     |
|                           |            |     |
| eduroam                   |            | (i) |

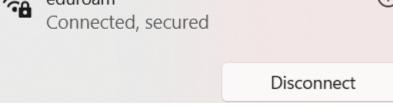

## MacBook laptop

Connect to **eduroam** if available for you in the Wi-Fi list

Use your current NMIT email address and password to authenticate and Join

Always check the Certificate by clicking More Details to see this is valid e.g., "eduroam.nmit.ac.nz" and Trust

|                              | <u></u>                                                                                                    |                             |
|------------------------------|----------------------------------------------------------------------------------------------------|-----------------------------|
|                              | er enter a name and password<br>work "eduroam"                                                                                                    |                             |
| No certificate selected      |                                                                                                    |                             |
| Account Name: itstem         | p-2@live.nmit.ac.nz                                                                                                    |                             |
| Password:                    |                                                                                                    |                             |
|                              | and the second second se |                             |
| Remember this inforr         | nation                                                                                                    |                             |
| Cancel                       | ок                                                                                                    |                             |
| • • •                        | Verify Certificate                                                                                                    |                             |
| Authenticat                  | ing to network "eduroam"                                                                                                    |                             |
|                              | iticating to server "eduroam.nmit.ac.nz", you                                                                                                    | should examine the server's |
|                              | ensure that it is appropriate for this network                                                                                                    |                             |
| To view the co               | artificate, click 'Show Certificate'.                                                                                                    |                             |
|                              |                                                                                                    |                             |
| 📝 Always trust "eduroam.nmit | .ac.nz*                                                                                                    |                             |
| 📃 DigiCert Global Root G2    | 2                                                                                                    |                             |
| L, 🗾 RapidSSL TLS RSA        |                                                                                                    |                             |
| L, 📴 eduroam.nmit.a          | ac.nz                                                                                                    |                             |
| C. Mondated                  | pidSSL TLS RSA CA G1<br>rday, 12 October 2024 at 12:59:59 PM New                                                                                                    | Zealand Daylight Time       |
| ✓ Details                    |                                                                                                    |                             |
| Subject Name                 |                                                                                                    |                             |
| Common Name                  | eduroam.nmit.ac.nz                                                                                                    |                             |
| Issuer Name                  |                                                                                                    |                             |
| Country or Region            | us                                                                                                    |                             |
| Organisation                 | DigiCert Inc                                                                                                    |                             |
| Organisational Unit          | www.digicert.com                                                                                                    |                             |
| Common Name                  | RapidSSL TLS RSA CA G1                                                                                                    |                             |
|                              | 08 2B E3 B1 75 33 A4 55 70 E2 F4 42 34 0                                                                                                    | 8 CC 34                     |
| Version                      |                                                                                                    |                             |
|                              | SHA-256 with RSA Encryption (1.2.840.113                                                                                                    | 3549.1.1.11 )               |
| Parameters                   | None                                                                                                    |                             |
| ? Hide Certi                 | ficate                                                                                                    | Cancel Continue             |

Please provide your MacBook "localadmin" password

|   | eaptistrust                                                   |
|---|---------------------------------------------------------------|
|   | You are making changes to your<br>Certificate Trust Settings. |
|   | Enter your password to allow this.                            |
|   | localadmin                                                    |
| 0 | Password                                                      |
|   | Update Settings                                               |
|   | Cancel                                                        |
|   |                                                               |

Now you will see your Apple MAcBook is connected to **eduroam** Wi-Fi network.

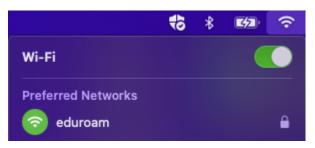